**TYPO3 CMS 7.5 - What's New** Übersicht der neuen Funktionen, Änderungen und Verbesserungen

Patrick Lobacher und Michael Schams

11/October/2015 Creative Commons BY-NC-SA 3.0

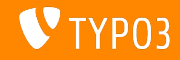

**Kapitel¸bersicht**

[Einführung](#page-2-0)

[Backend User Interface](#page-9-0)

[TSconfig & TypoScript](#page-14-0)

[Änderungen im System](#page-25-0)

[Extbase & Fluid](#page-46-0)

[Veraltete/Entfernte Funktionen](#page-55-0)

[Quellen und Autoren](#page-62-0)

<span id="page-1-0"></span>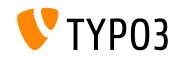

# Einführung **(Die Fakten)**

<span id="page-2-0"></span>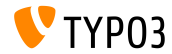

TYPO3 CMS 7.5 - What's New

#### **TYPO3 CMS 7.5 - Die Fakten**

- Veröffentlichungsdatum: 29. September 2015
- Releasetyp: "Sprint Release"  $\blacksquare$
- Vision: Embrace, Innovate, Deliver
- Hauptfokus: Finalization  $\blacksquare$

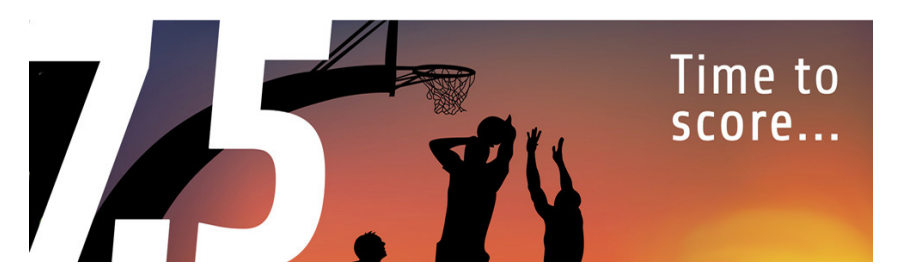

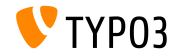

#### **Systemvoraussetzungen**

- $V5.5.0 V5.6.x$
- MySQL:  $v5.5.x v5.6.x$  (no strict mode)
- Festplattenplatz: mindestens 200 MB
- **PHP Einstellungen:** 
	- memory\_limit >= 128M
	- max execution time >= 240s
	- PHP Kompilierungsoption –disable-ipv6 darf nicht aktiviert sein
- Backend benötigt IE > = 9 oder jeden anderen modernen Browser

### \*) weitere Details: [PHP Minimum Requirements for TYPO3 CMS 7](http://typo3.org/news/article/php-minimum-requirements-for-typo3-cms-7/)

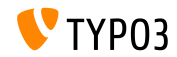

TYPO3 CMS 7.5 - What's New

**Release-Zyklus**

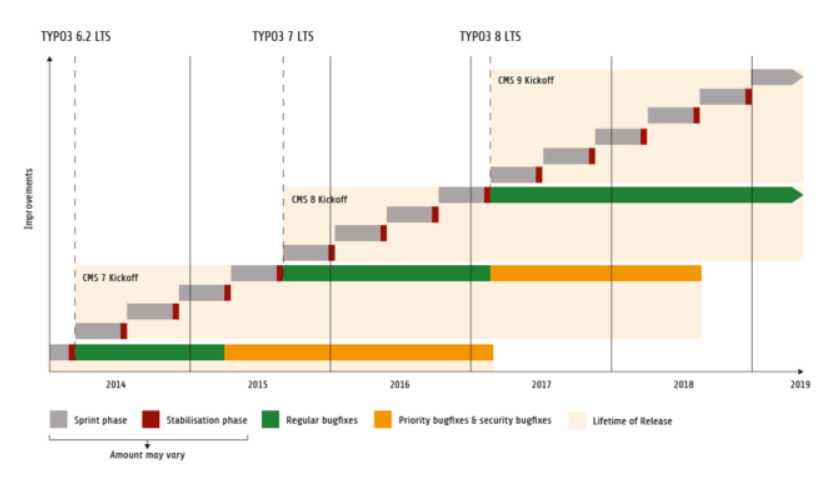

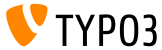

TYPO3 CMS 7.5 - What's New

## **TYPO3 CMS Roadmap**

### Voraussichtliche Veröffentlichungen und deren Hauptfokus:

- v7.0 02/Dez/2014 Backend Overhaul Vol 1
- $\blacksquare$  v7.1 24/Feb/2015 Core Cleanup & Streamlining
- $\sqrt{v}$  v7.2 28/Apr/2015 Frontend
- v7.3 16/Jun/2015 Package Ecosystem, Composer
- v7.4 04/Aug/2015 Backend Overhaul Vol 2
- v7.5 29/Sep/2015 Finalization
- v7 LTS Okt/Nov/2015 **TYPO3 CMS 7 LTS** (Long Term Release)

<https://typo3.org/typo3-cms/roadmap/> <http://typo3.org/news/article/embrace-and-innovate-typo3-cms-7/>

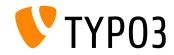

**Installation**

Empfohlene Installationsschritte unter Linux/Mac OS X m. (DocumentRoot ist beispielsweise /var/www/site/htdocs):

```
$ cd /var/www/site
$ wget --content-disposition get.typo3.org/7.5
$ tar xzf typo3_src-7.5.0.tar.gz
$ cd htdocs
$ ln -s ../typo3_src-7.5.0 typo3_src
$ ln -s typo3_src/index.php
$ ln -s typo3_src/typo3
$ touch FIRST_INSTALL
```
Symbolische Links unter Microsoft Windows:

- unter Windows XP/2000 kann junction benutzt werden
- unter Windows Vista und Windows 7 kann mklink benutzt werden

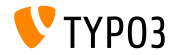

**Upgrade zu TYPO3 CMS 7**

- Upgrades nur von TYPO3 CMS 6.2 LTS möglich
- TYPO3 CMS < 6.2 sollte man erst auf TYPO3 CMS 6.2 LTS aktualisieren
- Upgrade-Anleitung:

[http://wiki.typo3.org/Upgrade#Upgrading\\_to\\_7.5](http://wiki.typo3.org/Upgrade#Upgrading_to_7.5)

Offizielles TYPO3 Guide "TYPO3 Installation and Upgrading":

<http://docs.typo3.org/typo3cms/InstallationGuide>

- Generelles Vorgehen:
	- Prüfen, ob Mindestvoraussetzungen erfüllt sind (PHP, MySQL, etc.)
	- Das **deprecation\_\*.log** der TYPO3 Instanz durchsehen
	- Sämtliche Extensions auf den aktuellsten Stand bringen
	- Neuen TYPO3 Quellcode entpacken und im Install Tool den Upgrade Wizard ausführen
	- Startup Modul von Backend Benutzern überprüfen (optional)

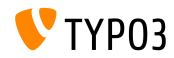

# Kapitel 1: **Backend User Interface**

<span id="page-9-0"></span>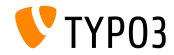

TYPO3 CMS 7.5 - What's New

## **[Backend User Interface](#page-9-0)**

#### **Sprachauswahl im Modul "View"**

#### Das Modul WEB->View bietet nun eine komfortable Sprachauswahl.

(kann durch mod.SHARED.view.disableLanguageSelector = 1 deaktiviert werden)

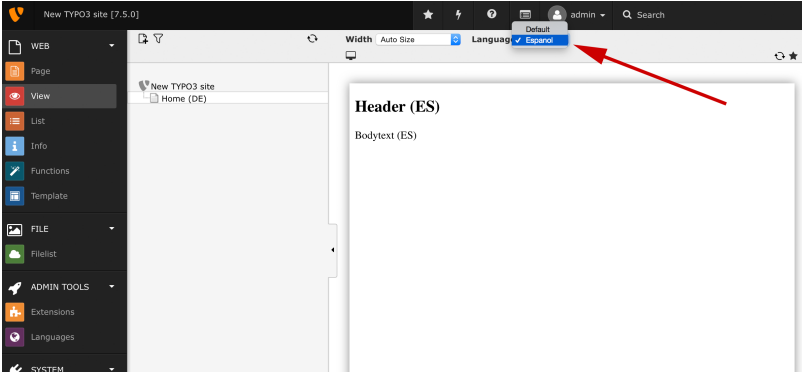

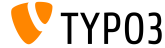

#### **Inhaltselement textmedia**

### Ein neues Inhaltselement **"Text & Media"**, fasst die bisher bekannten Elemente text, image und textpic zusammen.

#### New content element

Please select the type of page content you wish to create:

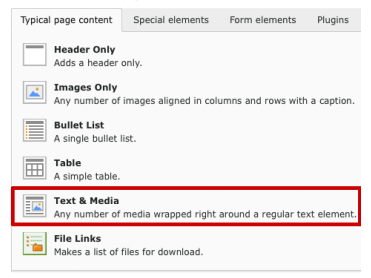

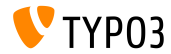

### **YouTube- und Vimeo-Dateien**

‹ber das erw‰hnte Inhaltselement **"Text & Media"** kˆnnen auch externe YouTube- und Vimeo-Dateien, sowie lokale Dateien eingefügt werden.

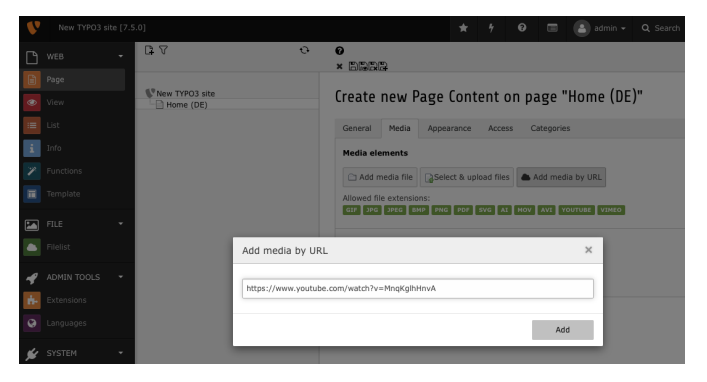

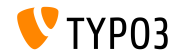

## **[Backend User Interface](#page-9-0)**

#### **Suche im Filelist Modul**

Im Modul "Filelist" gibt es eine Suche, die rekursiv durch alle Ordner sucht

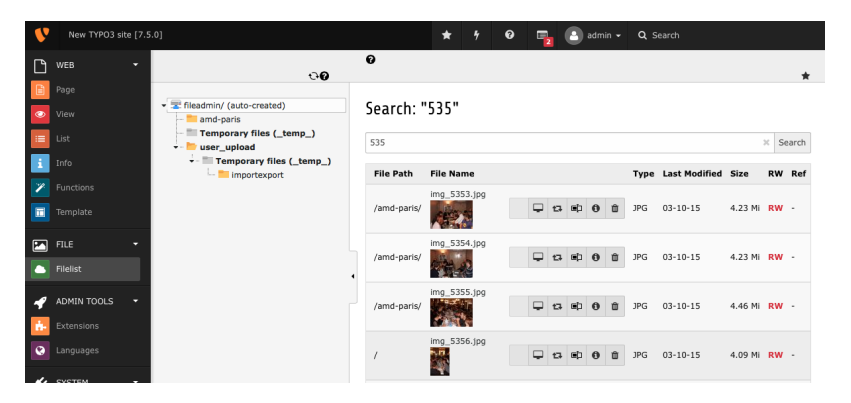

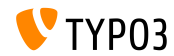

# Kapitel 2: **TSconfig & TypoScript**

<span id="page-14-0"></span>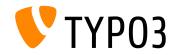

TYPO3 CMS 7.5 - What's New

**Conditions für TypoScript-Include** 

Der INCLUDE\_TYPOSCRIPT Tag besitzt nun das optionale Attribut "condition", welches es ermˆglicht, die Datei (oder das Verzeichnis) nur dann zu inkludieren, wenn die Condition erfüllt ist:

```
// TypoScript nur laden, wenn Benutzer eingeloggt ist:
<INCLUDE_TYPOSCRIPT: source="FILE:EXT:my_extension/Configuration/TypoScript/feuser.ts"
  condition="[loginUser = *]">
// TypoScript nur laden, wenn ApplicationContext gesetzt ist:
```

```
<INCLUDE_TYPOSCRIPT: source="FILE:EXT:my_extension/Configuration/TypoScript/staging.ts"
 condition="applicationContext = /^Production\\/Staging\\/Server\\d+$/">
```
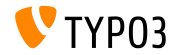

**TCA-Option, um Datum Feldweise auszublenden**

Es gibt nun eine TCA-Option disableAgeDisplay, um die Anzeige des Datums auszublenden Voraussetzung hierfür ist, dass der Typ des Feldes input ist, und eval auf date gesetzt ist

\$GLOBALS['TCA']['tt\_content']['columns']['date']['config']['disableAgeDisplay'] = true;

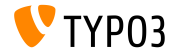

**Inline Sprachlabels mit TypoScript (1)**

- Man kann nun Sprachdateien mittels TypoScript auslesen und als Inline-Array in den Quelltext schreiben, um z.B. per JavaScript darauf zuzugreifen
- $\blacksquare$  Folgende Optionen sind möglich:
	- selectionPrefix: nur Schlüssel, die mit diesem Prefix anfangen, werden ermittelt
	- stripFromSelectionName: String, der von jedem Schlüssel entfernt wird
	- errorMode:

Mode, wenn die Sprachdatei nicht gefunden wird

(0: Eintrag im Syslog vornehmen, 1: ignorieren, 3: Exception generieren)

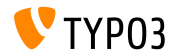

**Inline Sprachlabels mit TypoScript (2)**

### Beispiel:

```
page = PAGEpage.inlineLanguageLabelFiles {
  someLabels = EXT:myExt/Resources/Private/Language/locallang.xlf
  someLabels.selectionPrefix = idPrefix
  someLabels.stripFromSelectionName = strip_me
  somelabels errorMode = 2}
```
#### Ausgabe:

```
<script type="text/javascript">
/* <! [CDATAF*/]var TYP03 = TYP03 || {};
 TYPO3.lang = {"firstLabel":[{"source":"first Label","target":"erstes Label"}],
  "secondLabel":[{"source":"second Label","target":"zweites Label"}]};
/*]]>*/
</script>
```
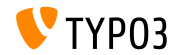

**Workspace Preview per TSconfig** 

- Standardmäßig erzeugt TYPO3 lediglich Vorschau-Links für die Tabellen tt content, pages und pages language overlay
- Dies kann nun per PageTSconfig angepasst werden:

```
# Verwendung der Seite 123 fuer Workspace Preview (fuer alle Tabellen)
options.workspaces.previewPageId = 123
```

```
# Verwendung des Feldes pid (fuer alle Tabellen)
options.workspaces.previewPageId = field:pid
```
# Verwendung der Seite 123 fuer Workspace Preview (fuer die Tabelle tx\_myext\_table) options.workspaces.previewPageId.tx\_myext\_table = 123

```
# Verwendung des Feldes pid fuer Workspace Preview (fuer die Tabelle tx_myext_table)
options.workspaces.previewPageId.tx_myext_table = field:pid
```
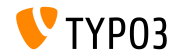

**Bildqualit‰t kann per SourceCollection gesetzt werden**

- Die Bildqualität jeder sourceCollection kann nun konfiguriert werden
- Dies überschreibt die Einstellungen, die im Install Tool gemacht wurden und in der Datei LocalConfiguration.php gespeichert sind

```
# fuer kleine Retina Bilder
tt content.image.20.1.sourceCollection.smallRetina.quality = 80
```

```
# fuer groessere Retina Bilder
tt_content.image.20.1.sourceCollection.largeRetina.quality = 65
```
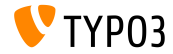

**Count für Split hinzugefügt** 

Es wurde eine neue Eigenschaft returnCount zur stdWrap-Funktion split hinzugefügt, die die Anzahl der Elemente nach dem Split enthält

```
1 = TEXT1 fvalue = x, y, z, 1, 2, 3, a, b, csplit.token = ,
  split.returnCount = 1
}
# result: 9
```
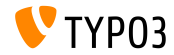

**Handling von Backend-Layouts vereinfacht (1)**

Das Handling, um Backend-Layouts mit Templates für die Frontend-Ausgabe zu versehen, wurde vereinfacht, indem die Option pagelayout eingeführt wurde

**Beispiel:** 

```
page.10 = FLUIDTEMPLATE
page.10 {
  file.stdWrap.cObject = CASE
  file.stdWrap.cObject {
    key.data = pagelayout
    default = TEXTdefault.value = EXT:sitepackage/Resources/Private/Templates/Home.html
    3 = TEXT3.value = EXT:sitepackage/Resources/Private/Templates/1-col.html
    4 = TFFYT
    4.value = EXT:sitepackage/Resources/Private/Templates/2-col.html
 }
}
```

```
(Fortsetzung auf n‰chster Seite)
```
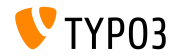

**Handling von Backend-Layouts vereinfacht (2)**

#### pagelayout ersetzt dabei den folgenden Code:

```
field = backend_layout
ifEmpty.data = levelfield:-2,backend_layout_next_level,slide
ifEmpty.ifEmpty = default
```
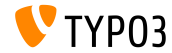

**Diverse**

Für die mit TYPO3 CMS 7.4 eingeführte stdWrap-Funktion bytes kann nun die Basis (z.B. 1000 oder 1024) gesetzt werden:  $bytes.\base = 1000$ 

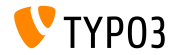

# Kapitel 3: **ƒnderungen im System**

<span id="page-25-0"></span>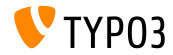

TYPO3 CMS 7.5 - What's New

## **Fluid-basierte Inhaltselemente (1)**

- Es wurde eine Alternative zur Extension *CSS Styled Content* geschaffen: **"Fluid-based Content Elements"**
- $\blacksquare$  Hier werden anstelle von TypoScript Fluid-Templates für das Rendering von Inhalten verwendet
- Dazu müssen die folgenden beiden static-Templates eingebunden werden:
	- Content Elements (fluid\_styled\_content)
	- Content Elements CSS (optional) (fluid\_styled\_content)

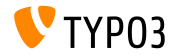

## **Fluid-basierte Inhaltselemente (2)**

- Zusätzlich muss das PageTSconfig Template Fluid-based Content Elements fluid\_styled\_content in den Seiteneigenschaften eingebunden werden, damit der New-Content-Element Wizard entsprechend angepasst wird
- Eigene Fluid-Templates können wie folgt festgelegt werden:

```
lib.fluidContent.templateRootPaths.50 = EXT:site_example/Resources/Private/Templates/
lib.fluidContent.partialRootPaths.50 = EXT:site_example/Resources/Private/Partials/
lib.fluidContent.layoutRootPaths.50 = EXT:site_example/Resources/Private/Layouts/
```
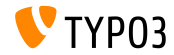

# **[ƒnderungen im System](#page-25-0)**

## **Fluid-basierte Inhaltselemente (3)**

- Um eine Installation auf die neue Struktur zu migrieren, kann man wie folgt vorgehen:
	- Deinstallieren der Extension css\_styled\_content
	- Installieren der Extension fluid\_styled\_content
	- Nun ist ein "Upgrade Wizard" im Install Tool verfügbar, der die Migration der Inhaltselemente text, image und textpic in textmedia, durchführt

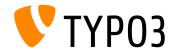

**SELECTmmQuery Methode für Datenbank-Zugang** 

- Bislang enthielt die Datenbank-Klasse die Methode exec\_SELECT\_mm\_query, die die Datenbank-Abfrage direkt ausführte
- Nun wurde die Generierung des Queries (*Query-Building*) und Ausführung getrennt, indem die Methode SELECT\_mm\_query hinzugefügt wurde

```
\text{Squery} = \text{SELECT}_\text{mm_query}('*,', 'table1', 'table1_table2mm', 'table2', 'AND table1.uid = 1'.'', 'table1.title DESC');
```
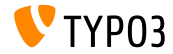

## **Scheduler Task zur Datenbank-Optimierung**

- Es wurde ein Scheduler Task implementiert, der die Datenbank via MySQL-Kommando OPTIMIZE TABLE optimiert
- Optimiert werden können lediglich Tabellen vom Typ MyISAM, InnoDB und ARCHIVE
- DBAL wird nicht unterstützt

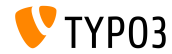

## **Online Medien Unterstützung (1)**

- Der Core wurde um eine externe Medien-Unterstützung erweitert (exemplarisch für YouTube- und Vimeo-Videos)
- Diese kann (z.B. im Inhaltselement **"Text & Media"**) als URL eingeben werden. Anschließend wird die Resource wie eine interne Datei integriert.

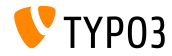

# **[ƒnderungen im System](#page-25-0)**

**Online Medien Unterstützung (2)** 

### Folgende YouTube/Vimeo URLs sind möglich:

```
youtu.be/<code>
www.youtube.com/watch?v=<code></code>
www.youtube.com/v/<code></code>
www.youtube-nocookie.com/v/<code></code>
www.youtube.com/embed/<code></code>
```
vimeo.com/<code></code> player.vimeo.com/video/<code></code>

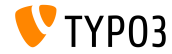

TYPO3 CMS 7.5 - What's New

# **[ƒnderungen im System](#page-25-0)**

## **Online Medien Unterstützung (3)**

#### Der Zugriff per Fluid kann z.B. wie folgt durchgeführt werden:

```
<!-- enable js api and set no-cookie support for YouTube videos -->
<f:media file="{file}" additionalConfig="{enablejsapi:1, 'no-cookie': true}" ></f:media>
```

```
<!-- show title and uploader for YouTube and Vimeo before video starts playing -->
<f:media file="{file}" additionalConfig="{showinfo:1}" ></f:media>
```
- Für YouTube existieren folgende Optionen: autoplay, controls, loop, enablejsapi, showinfo, no-cookie
- Für Vimeo existieren folgende Optionen: autoplay, loop, showinfo

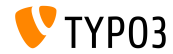

**Online Medien Unterstützung (4)** 

■ Für einen eigenen Media-Service benötigt man eine OnlineMediaHelper Klasse, welche das OnlineMediaHelperInterface implementiert, sowie eine FileRenderer Klasse, die das FileRendererInterface implementiert

```
// Registrierung eines eigenen Online-Video-Services
$GLOBALS['TYPO3_CONF_VARS']['SYS']['OnlineMediaHelpers']['myvideo'] =
  \MyCompany\Myextension\Helpers\MyVideoHelper::class;
$rendererRegistry = \TYPO3\CMS\Core\Resource\Rendering\RendererRegistry::getInstance();
$rendererRegistry->registerRendererClass(
  \MyCompany\Myextension\Rendering\MyVideoRenderer::class
);
// Registrierung eines eigenen Mime-Types
$GLOBALS['TYPO3_CONF_VARS']['SYS']['FileInfo']['fileExtensionToMimeType']['myvideo'] =
  'video/myvideo';
// Registrierung einer eigenen Datei-Extension
$GLOBALS['TYPO3_CONF_VARS']['SYS']['mediafile_ext'] .= ',myvideo';
```
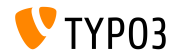

## **Backend Routing**

- Es wurde eine neue Routing Komponente zum TYPO3-Backend hinzugefügt, welche verschiedene Aufrufe handhaben kann (z.B. http://www.example.com/typo3/document/edit)
- Die Routen werden in folgender Datei definiert:

Configuration/Backend/Routes.php

```
return [
  'myRouteIdentifier' => [
    'path' => '/document/edit',
    'controller' => Acme\MyExtension\Controller\MyExampleController::class . '::methodToCall'
  ]
];
```
#### Die Methode erh‰lt das Response- und Request-Objekt:

```
public function methodToCall(ServerRequestInterface $request, ResponseInterface $response) {
  ...
}
```
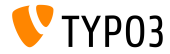

# **[ƒnderungen im System](#page-25-0)**

**Autoload Denition in ext\_emconf.php**

- Zusätzlich zur Datei composer.json können nun Autoload-Definitionen in der Datei ext emconf.php hinterlegt werden
- Das hat den Vorteil, dass nicht die gesamte Extension nach Klassen gescannt wird

```
$EM_CONF[$_EXTKEY] = array (
  'title' => 'Extension Skeleton for TYPO3 CMS 7',
  ...
'autoload' =>
  array(
    'psr-4' => array(
      'Helhum\\ExtScaffold\\' => 'Classes'
    )
  )
);
```
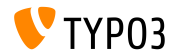

## **Neue Icon-Factory (1)**

- Die Logik, um mit Icons, Größen und Overlays zu arbeiten, wurde in die neue IconFactory ausgelagert
- Es gibt drei "IconProvider": BitmapIconProvider, FontawesomeIconProvider und SvgIconProvider
- Die Registrierung eines Icons erfolgt folgendermaßen:

IconRegistry::registerIcon(\$identifier, \$iconProviderClassName, array \$options = array());

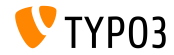

# **[ƒnderungen im System](#page-25-0)**

```
Neue Icon-Factory (2)
```
#### Anwendung:

```
$iconFactory = GeneralUtility::makeInstance(IconFactory::class);
$iconFactory->getIcon(
  $identifier,
 Icon::SIZE_SMALL,
  $overlay,
  IconState::cast(IconState::STATE_DEFAULT)
)->render();
```
- $\blacksquare$  Zulässige Werte für  $\texttt{Icon::SIZE} \ldots \texttt{sind}:$ SIZE\_SMALL, SIZE\_DEFAULT und SIZE\_LARGE
- $\blacksquare$  Zulässige Werte für  $Icon::STATE$ ... sind: STATE\_DEFAULT und STATE\_DISABLED

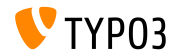

# **[ƒnderungen im System](#page-25-0)**

## **Neue Icon-Factory (3)**

#### ■ Der Core stellt einen eigenen ViewHelper zur Verfügung, um Icons anzuzeigen:

```
{namespace core = TYPO3\CMS\Core\ViewHelpers}
<core:icon identifier="my-icon-identifier"></core:icon>
<!-- use the "small" size if none given ->
<core:icon identifier="my-icon-identifier"></core:icon>
<core:icon identifier="my-icon-identifier" size="large"></core:icon>
<core:icon identifier="my-icon-identifier" overlay="overlay-identifier"></core:icon>
```
<core:icon identifier="my-icon-identifier" size="default" overlay="overlay-identifier"> </core:icon>

```
<core:icon identifier="my-icon-identifier" size="large" overlay="overlay-identifier">
</core:icon>
```
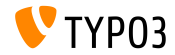

## **Hooks und Signals (1)**

- Es wurde ein Signal im LinkValidator zugefügt, welches die zusätzliche Verarbeitung eines Eintrages möglich macht (z.B. um Daten aus der Plugin-Konfiguration zu ermitteln o.ä.).
- Der Hook kann wie folgt in der Datei ext\_localconf.php registriert werden:

```
$signalSlotDispatcher = \TYPO3\CMS\Core\Utility\GeneralUtility::makeInstance(
  \TYPO3\CMS\Extbase\SignalSlot\Dispatcher::class
);
$signalSlotDispatcher->connect(
  \TYPO3\CMS\Linkvalidator\LinkAnalyzer::class,
  'beforeAnalyzeRecord',
  \Vendor\Package\Slots\RecordAnalyzerSlot::class,
  'beforeAnalyzeRecord'
);
```
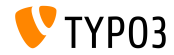

## **JumpUrl als System-Extension (1)**

- Die Erzeugung und das Handling von JumpURLs wurde aus der Frontend-Extension entfernt und zur neuen System-Extension jumpurl verschoben
- **Hook zur Manipulation von URLs in der Datei ext** localconf.php:

```
$GLOBALS['TYPO3_CONF_VARS']['SC_OPTIONS']['urlProcessing']['urlHandlers']
  ['myext_myidentifier']['handler'] = \Company\MyExt\MyUrlHandler::class;
// Die Klasse muss das UrlHandlerInterface implementieren
class MyUrlHandler implements \TYPO3\CMS\Frontend\Http\UrlHandlerInterface {
  ...
}
```
## **BREAKING CHANGE!**

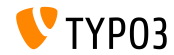

# **[ƒnderungen im System](#page-25-0)**

**JumpUrl als System-Extension (2)**

#### **Handling von Links** in der Datei ext localconf.php:

```
$GLOBALS['TYPO3_CONF_VARS']['SC_OPTIONS']['urlProcessing']['urlProcessors']
  ['mvext_mvidentifier']['processor'] = \Company\MyExt\MyUrlProcessor::class;
```

```
// Die Klasse muss das UrlProcessorInterface implementieren
class MyUrlProcessor implements \TYPO3\CMS\Frontend\Http\UrlProcessorInterface {
  ...
}
```
#### **BREAKING CHANGE!**

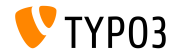

TYPO3 CMS 7.5 - What's New

## **Kommandozeilenaufruf (CLI)**

- Sollte es beim Aufruf von typo3/cli\_dispatch.phpsh zu Fehlern kommen, so werden diese farbig dargestellt
- CommandController können nun auch in Unterordnern liegen
- Beispiel:

#### Controller in Datei:

my\_ext/Classes/Command/Hello/WorldCommandController.php ...kann im CLI wie folgt aufgerufen werden:

typo3/cli\_dispatch.sh extbase my\_ext:hello:world <arguments>

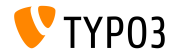

## **Diverse ƒnderungen (1)**

- Die Verschieben-Buttons beim TCA-Type group können nun mit der TCA-Option hideMoveIcons = TRUE deaktiviert werden
- $\blacksquare$  Die Funktion makeCategorizable() kann nun überschrieben werden, sofern diese vorher bereits aufgerufen wurde (z.B. für tt\_content).
- **Beispiel:**

```
\TYPO3\CMS\Core\Utility\ExtensionManagementUtility::makeCategorizable(
  'css styled content', 'tt content', 'categories', array(), TRUE
);
```
Der letzte Parameter steuert das Überschreiben (hier: TRUE). Standardmäßig ist der Wert FALSE.

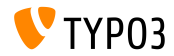

## **Diverse ƒnderungen (2)**

- Es gibt nun eine Funktion, um eine Unique-ID zu erzeugen \$uniqueId = \TYPO3\CMS\Core\Utility\StringUtility::getUniqueId('Prefix');
- Als Plaintext Dateiendung wurde typoscript hinzugefügt
- Es gibt nun eine neue Konfigurations-Option, die regelt, welche Dateiendungen als Media-Dateien interpretiert werden:

```
$GLOBALS['TYPO3_CONF_VARS']['SYS']['mediafile_ext'] =
 'gif,jpg,jpeg,bmp,png,pdf,svg,ai,mov,avi';
```
## **BREAKING CHANGE!**

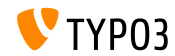

# Kapitel 4: **Extbase & Fluid**

<span id="page-46-0"></span>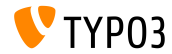

TYPO3 CMS 7.5 - What's New

#### **Severity-Filter für FlashMessages**

- Bislang konnten nur alle FlashMessages auf einmal ermittelt und/oder gelöscht werden
- Nun kann man diese entsprechend der Severity (Gewichtung) filtern

```
FlashMessageQueue::getAllMessages($severity);
FlashMessageQueue::getAllMessagesAndFlush($severity);
FlashMessageQueue::removeAllFlashMessagesFromSession($severity);
FlashMessageQueue::clear($severity);
```
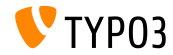

**Query-Support für** between hinzugefügt

- $\blacksquare$  Es wurde between zum Extbase Query Objekt hinzugefügt, welches prüft, ob sich ein Wert innerhalb einer oberen und unteren Grenze (einschließlich) befindet
- Dies wird zu (min  $\leq$  expr AND expr  $\leq$  max) übersetzt. Dadurch hat dies keine Performance-Auswirkungen und funktioniert auf jedem DBMS

```
$query->matching(
  $query->between('uid', 3, 5)
);
```
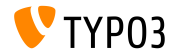

### **Mehrere Message-Queues**

#### Es können nun mehrere Message-Queues in Extbase realisiert werden:

\$queueIdentifier = 'myQueue'; \$this->controllerContext->getFlashMessageQueue(\$queueIdentifier);

#### In Fluid kann wie folgt darauf zugegriffen werden:

<f:flashMessages queueIdentifier="myQueue" />

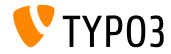

**Media-ViewHelper (1)**

- Um Medien komfortabel im Frontend rendern zu können (z.B. Video, Audio, registrierte Renderer), wurde ein MediaViewHelper zugefügt
- Zuerst versucht der ViewHelper den Renderer aufzurufen; schlägt dies fehl, wird ein Image-Tag gerendert
- Beispiel:

```
<code title="Image Object">
 <f:media file="{file}" width="400" height="375" />
\langle/code>
<output>
 <img alt="alt set in image record" src="fileadmin/_processed_/323223424.png"
   width="396" height="375" />
</output>
```
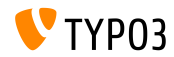

**Media-ViewHelper (2)**

## Beispiel (Fortsetzung):

```
<code title="MP4 Video Object">
  <f:media file="{file}" width="400" height="375" />
\langle/code<output>
  <video width="400" height="375" controls>
    <source src="fileadmin/user_upload/my-video.mp4" type="video/mp4">
  </video>
</output>
<code title="MP4 Video Object with loop and autoplay option set">
  <f:media file="{file}" width="400" height="375"
    additionalConfig="{loop: '1', autoplay: '1'}" />
\langle/code>
<output>
  <video width="400" height="375" controls loop>
    <source src="fileadmin/user_upload/my-video.mp4" type="video/mp4">
  </video>
</output>
```
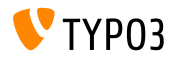

TYPO3 CMS 7.5 - What's New

## **System-Extension form (1)**

- Die System-Extension form (inkl. Daten-Model, Controller-Logig, Property Validation, Views und Templating) wurde so adaptiert, dass der Extbase/Fluid MVC Stack unterstützt wird
- Die Ausgabe basiert nun komplett auf Fluid und kann somit entsprechend angepasst werden. Pro Form-Element gibt es ein eigenes Partial, welches nun auch individuell über die TypoScript-Option partialPath = ... angepasst werden kann
- Es wurden drei neue ViewHelper implementiert:
	- AggregateSelectOptionsViewHelper (für optgroup Tags)
	- SelectViewHelper (für von optgroup Tags)
	- PlainMailViewHelper (zum Rendern von Plaintext Mails)

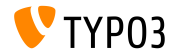

## **System-Extension form (2)**

- $\blacksquare$  Außerdem gibt drei Views:
	- show (das Formular selbst)
	- confirmation (die Bestätigungsseite)
	- postProcessor/mail (die Email)
- Die Template-Pfade und Sichtbarkeiten der Felder können für jeden View individuell angepasst werden

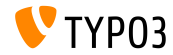

**Annotation @cli**

 $\blacksquare$  Eine neue Annotation @cli wurde eingeführt: wird diese beim CommandController verwendet, so kann dieser nur auf der Kommandozeile, aber nicht im Scheduler verwendet werden

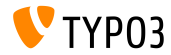

# Kapitel 5:

# **Veraltete und entfernte Funktionen**

<span id="page-55-0"></span>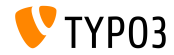

TYPO3 CMS 7.5 - What's New

## **Slash-Methoden in GeneralUtility**

- Innerhalb der Klasse GeneralUtility wurden folgende Methoden als **deprecated** deklariert:
	- GeneralUtility::addSlashesOnArray()
	- GeneralUtility::stripSlashesOnArray()
	- GeneralUtility::slashArray()

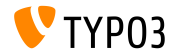

#### **CLI Konstanten und Methoden**

- Die Logik hinsichtlich Optionen bei CLI-basierten Skripts wurde an den CliRequestHandler übergeben
- Daher gilt folgende Methode als **deprecated**:

BackendUserAuthentication->checkCLIuser()

Folgende Konstanten und globale Parameter sind nun ebenfalls **deprecated**:

```
const TYPO3_cliKey
const TYPO3_cliInclude
$GLOBALS['MCONF']['name']
$GLOBALS['temp_cliScriptPath']
$GLOBALS['temp_cliKey']
```
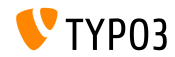

**IconUtility**

Die Klasse IconUtility gilt ab sofort als **deprecated**. Einige der Methoden wurden zur IconFactory verschoben:

```
IconUtility::skinImg()
IconUtility::getIcon()
IconUtility::getSpriteIcon()
IconUtility::getSpriteIconForFile()
IconUtility::getSpriteIconForRecord()
IconUtility::getSpriteIconForResource()
IconUtility::getSpriteIconClasses()
```
**Ebenso wurde folgender PageTSconfig-Schlüssel als deprecated** markiert:

mod.wizards.newContentElement.wizardItems.\*.elements.\*.icon

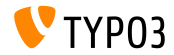

#### **Veraltete HtmlParser-Methoden**

- Die Marker-Ersetzungsfunktionalität wurde verschoben von core/Classes/Html/HtmlParser.php zur eigenen Klasse core/Classes/Service/MarkerBasedTemplateService.php
- Daher sind folgende Methoden **deprecated** und werden in TYPO3 CMS Version 8 entfernt:

HtmlParser::getSubpart() HtmlParser::substituteSubpart() HtmlParser::substituteSubpartArray() HtmlParser::substituteMarker() HtmlParser::substituteMarkerArray() HtmlParser::substituteMarkerAndSubpartArrayRecursive()

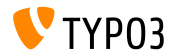

## **ƒnderung in Form Extension**

- Die System-Extension form basiert nun auf Extbase/Fluid
- Daher ist folgender TypoScript-Code veraltet, da man die Eigenschaft layout nicht mehr verwenden sollte:

```
10 = FORM10 flayout {
   containerWrap = <div><elements /></div>
   elementWrap = <div><element /></div>
 }
}
```
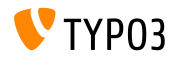

#### **Veraltete ViewHelper und Methoden**

Folgende ViewHelper wurden als **deprecated** markiert und sollten daher nicht mehr verwendet werden:

\TYPO3\CMS\Fluid\ViewHelpers\Be\Buttons\IconViewHelper \TYPO3\CMS\Backend\ViewHelpers\SpriteManagerIconViewHelper

Die folgenden Methoden wurden als **deprecated** markiert und sollten daher nicht mehr verwendet werden:

```
BackendUtility::getExcludeFields()
BackendUtility::getExplicitAuthFieldValues()
BackendUtility::getSystemLanguages()
BackendUtility::getRegisteredFlexForms()
BackendUtility::exec_foreign_table_where_query()
BackendUtility::replaceMarkersInWhereClause()
```
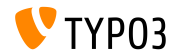

# Kapitel 6: **Quellen und Autoren**

<span id="page-62-0"></span>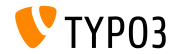

TYPO3 CMS 7.5 - What's New

## **[Quellen und Autoren](#page-62-0)**

**Quellennachweis**

## **TYPO3 News:**

■ <http://typo3.org/news>

## **Release Infos:**

- http://wiki.typo3.org/TYP03\_CMS\_7.5.0
- [INSTALL.md](https://github.com/TYPO3/TYPO3.CMS/blob/master/INSTALL.md) and [ChangeLog](https://github.com/TYPO3/TYPO3.CMS/blob/master/ChangeLog)
- typo3/sysext/core/Documentation/Changelog/7.5/\*

## **TYPO3 Bug-/Issuetracker:**

■ <https://forge.typo3.org/projects/typo3cms-core>

## **TYPO3 Git Repositories:**

- https://git.typo3.org/Packages/TYP03.CMS.git
- https://git.typo3.org/Packages/TYP03.Fluid.git

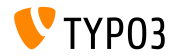

## **[Quellen und Autoren](#page-62-0)**

#### **TYPO3 CMS What's New Slides:**

Patrick Lobacher (Recherche, Informationsdokumentation und deutsche Version) Michael Schams (Project Leader und englische Version)

#### **‹bersetzungen von:**

Andrey Aksenov, Pierrick Caillon, Sergio Catala, Jigal van Hemert, Michel Mix, Sinisa Mitrovic, Angeliki Plati, Nena Jelena Radovic, Roberto Torresani

<http://typo3.org/download/release-notes/whats-new>

Lizensiert unter Creative Commons BY-NC-SA 3.0

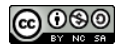

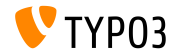